# **FURY: GLTF Integration**

## **GSoC 2022 Proposal**

## **Organization: Python Software Foundation**

## **Sub Organization: FURY**

**Project Length: Full-Time Project (350 Hours)**

### **Contents**

- [About Me](#page-1-0)
- [Code Contributions](#page-2-0)
- [Project Information](#page-5-0)
- [Stretch Goals](#page-13-0)
- [Project Timeline](#page-14-0)
- [Commitments and Availability](#page-16-0)

## **About Me**

### <span id="page-1-0"></span>**Personal Info**

- Name: Shivam Sahu
- Country: India
- TimeZone: India (UTC +5:30 hours, EST +9:30)
- Github: [Xtanion](https://github.com/xtanion)
- Linkedin: [Shivam Anand](https://www.linkedin.com/in/xtanion/)
- Email: [anandshivam54321@gmail.com](mailto:anandshivam54321@gmail.com)
- Discord: [xtanion#0280](https://discordapp.com/users/710394924461457468/)

## **University Info**

- University: Indian Institute of Technology, Roorkee
- Major: Production and Industrial Engineering
- Current year: 2nd year
- Degree: Bachelor of Technology (2024 expected graduation)

## **Introduction**

I am a second-year student at IIT Roorkee, majoring in Production and Industrial Engineering (a 4-year course). I started programming in the first semester of my college. I explored many python frameworks such as Numpy, Flask, TensorFlow, Pytorch, PyGame, etc. I have worked on many projects in the field of Deep Learning, Android App development & Game Development. One of my group projects was to create an OCR to detect mathematical equations (under the surveillance of the Physics and Astronomy Club, IITR).

In order to understand computer graphics and OpenGL, I've gone through UCSC university [lectures](https://www.youtube.com/channel/UCSynd9Z5RdIpKfvTCITV_8A/videos) and OpenGL tutorials. I read a bit of documentation on VTK. I've read the documentation of FURY and tried to implement some demos/tutorials. I find FURY fascinating as it's very easy to use and versatile. I'm currently learning about Shaders and Animations to add good contributions in FURY.

### **Programming Skills**

Programming Languages and Frameworks

- Fluent in Python, C, and Kotlin
- Moderately experienced in C++, Java, and SQL
- Experienced with various python frameworks (Numpy, Tensorflow, PyGame).

## **Development Environment**

- Ubuntu 21.10 (primarily used) dual booted with Windows 11
- Visual Studio Code and Pycharm as primary text editors
- Good grasp on the concepts of Git
- Moderately experienced with Blender & CAD software (AutoCAD).

## **Code Contributions**

<span id="page-2-0"></span>**Below is the list of PRs that I've worked on FURY codebase -**

● [#520. Added rotation along the axes in Solar System Animation example](https://github.com/fury-gl/fury/pull/520) **(merged)**

An **Enhancement** PR. Previously the planets in the solar system example, didn't have rotation along the axes. Added rotation relative to the earth's rotation period.

● [#525. Implemented VtkBillboardtextActor](https://github.com/fury-gl/fury/pull/525) **(opened)**

Implemented **VtkOpenGlBillboardTextActor3d** that always faces the camera no matter the orientation. It aimed to resolve [#465.](https://github.com/fury-gl/fury/issues/465)

● [#533. Sphere actor uses repeat\\_primitive by default](https://github.com/fury-gl/fury/pull/533) **(opened)**

I modified prim\_sphere to generate a sphere using phi and theta parameters and sphere actor to use primitive by default. It aimed to resolve [#528](https://github.com/fury-gl/fury/issues/528).

● [#547. Cone actor uses repeat\\_primitive by default](https://github.com/fury-gl/fury/pull/547) **(merged)**

Implemented the **prim cone** primitive. Modified cone actor to use it by default and added unit tests for actor and primitives, respectively. It aimed to resolve [#529](https://github.com/fury-gl/fury/issues/529). It was a **New Feature** PR.

● [#556. Updated code of viz\\_network\\_animated to use fury.utils](https://github.com/fury-gl/fury/pull/556) **(merged)**

A **documentation** PR, In which I refreshed the code of demo viz\_network\_animated to use fury.utils function. It resolves [#553](https://github.com/fury-gl/fury/issues/553)

● [#559. Added simulation for Tesseract](https://github.com/fury-gl/fury/pull/559) **(merged)**

I made a simulation of the Tesseract (4-D extension of a cube), rotated and projected it into 3D so that it can be visualized by scene. Added tutorial for the same. It was a **documentation** PR.

#### **Some issues that I've raised -**

● [#526. Text Justification in VtkTextActor3D](https://github.com/fury-gl/fury/pull/526)

Text justification of vtkTextActor3D seems to be working fine. There's a **\_update\_user\_matrix()** method in the text3d in fury; with or without this method, the text actor's justifications were working in the same way

• The direction of actor produced by repeat primitve is not the same as [vtkActor](https://github.com/fury-gl/fury/issues/531#issuecomment-1038142712)

direction parameters of a vtkActor and primitive work in different ways. Hence, actors made from primitives get different orientations.

## **Project Information**

## <span id="page-5-0"></span>**Abstract**

I will be working on integrating the **glTF** (Graphics Language Transmission Format) file format to FURY. The glTF format minimizes the size of 3D assets and unpacking time. The 3D data object can be directly used by any common graphics APIs, so there won't be any need to decode or pre-process the 3D data. By the completion, We shall be able to load/export and animate *.*gltf format.

As part of my **Stretch Goals,** I would like to work on expanding fury.io to integrate with GLB formats as well.

## **Detailed Description**

The glTF format is used to store 3D data in a suitable form for all runtime applications. glTF allows us to store geometry data and scene data while keeping the file size compact. Multiple 3D file formats have already been integrated into FURY (OBJ, PLY, STL). However, glTF has its advantages of compact size and faster load times.

#### **Extracting data from glTF**

The .gltf file contains scene structure as JSON. The scene data can be extracted using the built-in json library in Python.

The JSON file contains the scene structure which is given by the hierarchy of nodes that define the scene graph.

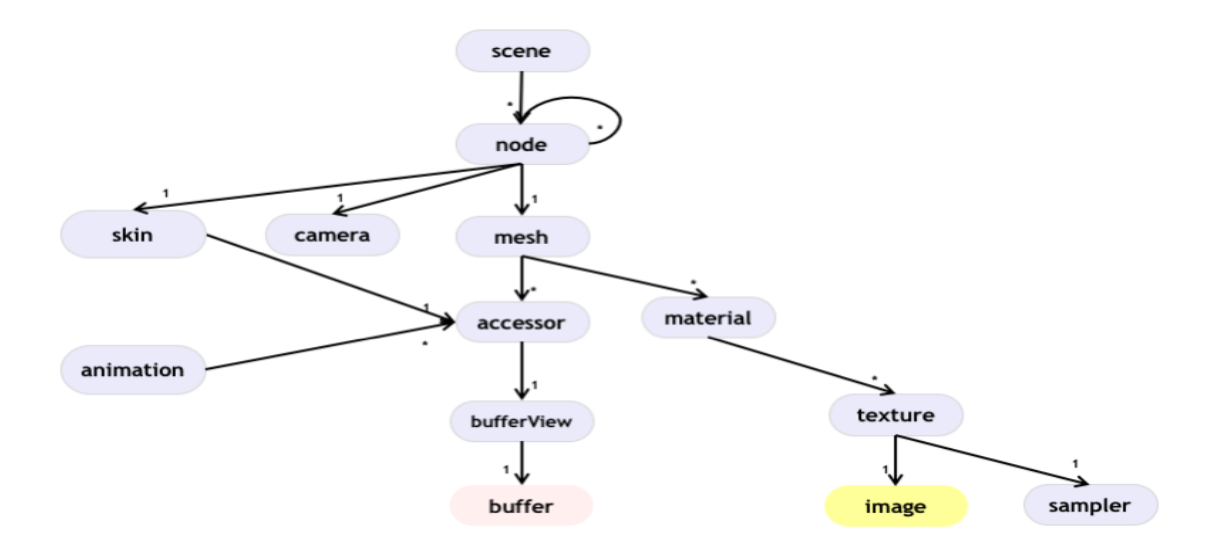

(glTF 2.0 structure, source: glTF 2.0 specification)

The **Node** contains transformations (Translation, Rotation, Scale) multiplied into T\*R\*S to give the transformation matrix. It also contains **Meshes**, **Camera**, or **Skin** (defines mesh transformations) instances.

**Meshes** have mesh.primitive, which contains references to the accessor, UV texture coordinates, Normals, Vertex Colors, Weights, and Joints for skinning.

```
"meshes": [
     \mathbf{f}"primitives": [
               \{"attributes": {
                         "NORMAL": 23,
                         "POSITION": 22,
                         "TANGENT": 24,
                         "TEXCOORD_0": 25
                    λ.
                    "indices": 21,
                    "material": 3,
                    "mode": 4\mathcal{F}\mathbf{I}\mathcal Yı
```
POSITION redirects us to the accessor; TEXCOORD\_0 refers to UV coordinates for the first set.

An **accessor** defines a method to parse data from buffers using bufferview and bufferOffset.

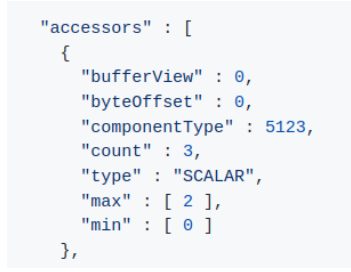

(In this accessor, component type is 5123( Float), so each component is 4 bytes. Type is SCALAR; hence the size of each element is 4 bytes (4\*1). )

A bufferView represents a slice of data in one buffer. It contains buffer, byteOffset & byteLength.

```
"bufferViews" : [
 \mathcal{L}"buffer" : \theta,
   "byteOffset": 0,
   "byteLength" : 6,
    "target" : 34963
 λ,
```
(this bufferView refers to the 0th buffer, the byteOffset is 0 and byteLength is 6. So, this bufferView is referring to the 0-6th row in the buffers)

A buffer represents a block of raw binary data. Data is referred to as buffer by uri. A uri may contain the path to an external .bin file or it could be a data URI that is encoded directly into JSON. It can be decoded using the base64 module and it'll provide us with Vertices, Normals, Color Values & UV data.

Materials data is again present in JSON format. Materials are assigned to meshes.

```
"materials" : [
  \{"pbrMetallicRoughness": {
       "baseColorFactor": [ 1.000, 0.766, 0.336, 1.0 ],
       "metallicFactor": 0.5,
       "roughnessFactor": 0.1
    \rightarrow\mathcal{F}\mathbf{1}_{\ell}
```
(Example of material in glTF 2.0.)

Textures refer to images that contain uri to the image that we'll be using as texture. It can be extracted as a relative file path. We can create a function using vtkTexture to map the texture to the actor, then using setTCoords (Set Texture Coordinates) to map the UV coordinates that we got from the buffer. VTK provides various ways to set textures, for eg: [vtkProjectedTexture](https://vtk.org/doc/nightly/html/classvtkProjectedTexture.html).

```
"textures": [
  \left\{ \right."source": 0,
      "sampler": 0
  \mathcal{F}\mathbf{1}_{\ell}"images": [
  \{"uri": "testTexture.png"
  \mathcal{F}\mathbf{1}
```
(Here, the texture source refers to the 0th object in images).

The material is applied after the texture is applied to the actor.

#### **Translating data from glTF to FURY**

Steps involved in visualizing a basic glTF (without animations) from the data:

1. Creating actors from the verts faces data (& if present, UV coordinates) that we got from buffers. From the vertices and faces data, we'll create a simple primitive model and then convert it into an actor (We can use utils.repeat\_sources).

- 2. Applying the node transformation matrices and updating vertices of the actor.
- 3. Get the texture image using the io module. We can use vtkTexture(or fury.texture) with UVTexture mapping to do so. Here are some examples: [example1,](https://kitware.github.io/vtk-examples/site/Cxx/Texture/ProjectedTexture/) [example2.](http://scylardor.fr/2013/05/06/making-multi-texturing-work-with-vtk/)
- 4. Identify the material type (eg: pbrMetallic) and set it to actors using fury.material. Update actor.
- 5. Similarly the lights and camera can be set to FURY using the built-in scene.camera module.

Exporting a simple FURY model as glTF:

- 1. Get the primitives data (vertices, triangles, color values, UV list, etc.) from the scene and create nodes for each actor. Convert the primitive data into binary and store them in buffers (convert to base-64 if the user wants to, else store them in a separate .bin file).
- 2. Get Material and texture data, and store them into the mesh of the respective node. Store the camera data into a node.

#### **Animations**

glTF supports Node transforms, Morph Targets weights, and skinned animations via key-frame animations.

The animation data describes how the T, R & S properties of a node change over time. An animations object consists of two elements: samplers and channels. samplers refer to accessor objects, and it also defines how the data should be interpolated into keyframes. animations.channel connects the sampler with the node. We can get the target node from target.node and target.path defines the animation property (T, R, or S).

```
"animations": [
  \left\{ \right."samplers" : [
       \{"input" :: 2,"interpolation" : "LINEAR",
         "output" : 3
      \}\mathbf{1}"channels" : [ {
       "sampler" : 0,
      "target" : \{"node": \theta,
         "path" :: "rotation"\mathcal{F}\}]
 \mathcal{F}\mathbf{1},
```
(Here, the 0th node is the target node and the animation type is rotation. The interpolation type is LINEAR, input 2 and output 3 refer to time and animation accessors.)

In FURY, we don't have a proper way to animate using keyframes. There's a separate GSoC project for the implementation of keyframe animations. However, this could be an alternative approach to deal with the animations:

In FURY we can use timer\_callbacks to update and animate the scene. We can replicate the effect of keyframe animations with existing timer\_callbacks explained by the following pseudo-code:

```
num_frames = accessor['count'] # frame counts FPS
duration = 1 / num_frames # the refresh duration of timer_callback
duration = duration / n # dividing the duration into n (arbitrary)
parts
counter = itertools.count()
def timer callback( obj, ):
   cnt = next(counter)
   if cnt % n == 0:
       tra data = get data from accessor(anim_acc, 'translation')
        rot data = get data from buffer(anim_acc, 'rotation')
        scl data = get data from accessor(anim acc, 'scale')
   else:
        interp_type = sampler['interpolation']
```

```
interpolationValue = (currentTime - previousTime) /(nextTime - previousTime)
       if interp type == 'STEP':
           pass
       elif interp type == 'LINEAR':tra data, rot data, scl data = interp lerp()elif interp_type == 'CUBICSPLINE':tra_data, rot_data, scl_data = interp_cubicspline()
```
**Morph Targets**: Morphing is a process of changing from one model to another. Morph Targets stores displacements or differences for certain mesh attribute that is added to the original mesh at runtime to animate -

```
"meshes":[
   {<br> "primitives":[ \ell{<br>"attributes":{<br>"POSITION":1
               "POSITION":1
            \mathcal{F}"targets":[
               {<br>"POSITION":2<br>}
               \},
               \{"POSITION":3
               \mathcal{F}\mathbf{1}"indices":0
         \mathcal{F}\mathbf{I}"weights":[
        0.5,\pmb{0.5}\mathbf{1}\rightarrow\overline{1}
```
an object. We can determine the Rendered primitive position using the following pseudo-code:

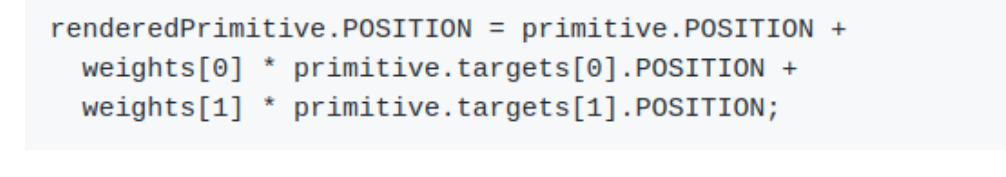

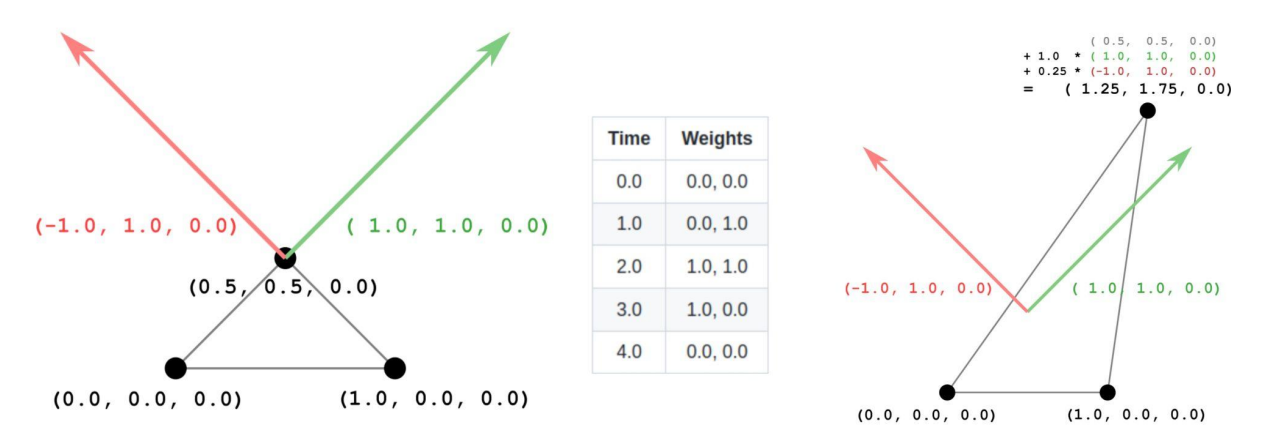

(Here, the position is computed at t=1.25 seconds. source: gITF 2.0 [specifications](https://github.com/KhronosGroup/glTF-Tutorials/blob/master/gltfTutorial/gltfTutorial_018_MorphTargets.md#morph-targets))

From the animations, we get the data that affects weights for a given keyframe and timestamp. Weights are interpolated linearly using that data and applied to the morph target displacement. glTF currently supports morphing of vertex position, normals & tangent data.

glTF 2.0 only supports animating node transforms, skinning, and Morph Targets weights. It doesn't have support for animating material colors and texture transform matrices ([source\)](https://github.com/KhronosGroup/glTF/tree/9356622f7d7ace7b2ad5b838c37c1d0084b67969/specification/2.0#animations).

### **Implementing Skeletal Animation (Skinning)**

Vertex Skinning allows the vertices of a mesh to be influenced by the bones of the skeleton. Skinning glTF data is stored in nodes, meshes, and the skin object. I'll be implementing skeletal animations as part of glTF animations.

A node refers to the index of the skin object. A skin object contains an array of joints that defines the skeleton (bones) hierarchy, that is the joints that are to be affected by the node transformation. Each vertex also contains a **weights** array (range: [0, 1], contains up to 4 values) that defines the effect of the movement of bones to the vertex. Skin object also gives us the reference to

**inverseBindMatrices** for each joint. Using the information, animated position can be calculated as:

```
>>> Panimated = Pmesh * InverseBindMatrixjoint* MBM
>>> Panimated = Pmesh * SkinningMatrix (MBM = Transformation Matrix)
```
Applying the transformation matrix to the mesh in a loop will create an animation effect.

#### **Creating Demos & Adding Tests**

After writing code for complete integration of glTF and adding Animations, I'll add demos to show how they can use the new glTF importer/exporter in FURY. I'll also add unit tests for the newly implemented glTF reader and writer.

## **Stretch Goals**

#### <span id="page-13-0"></span>**Binary glTF (GLB) Integration**

GLB is like glTF, but unlike glTF, it contains everything (JSON, buffers, and Image data) as a single binary blob. It can still refer to external resources (e.g., Texture for multiple objects can be referenced by uri).

After complete integration of glTF (load/ animate/ and adding demos for the same), I'm planning to expand io with GLB format as well.

## **Project Timeline**

<span id="page-14-0"></span>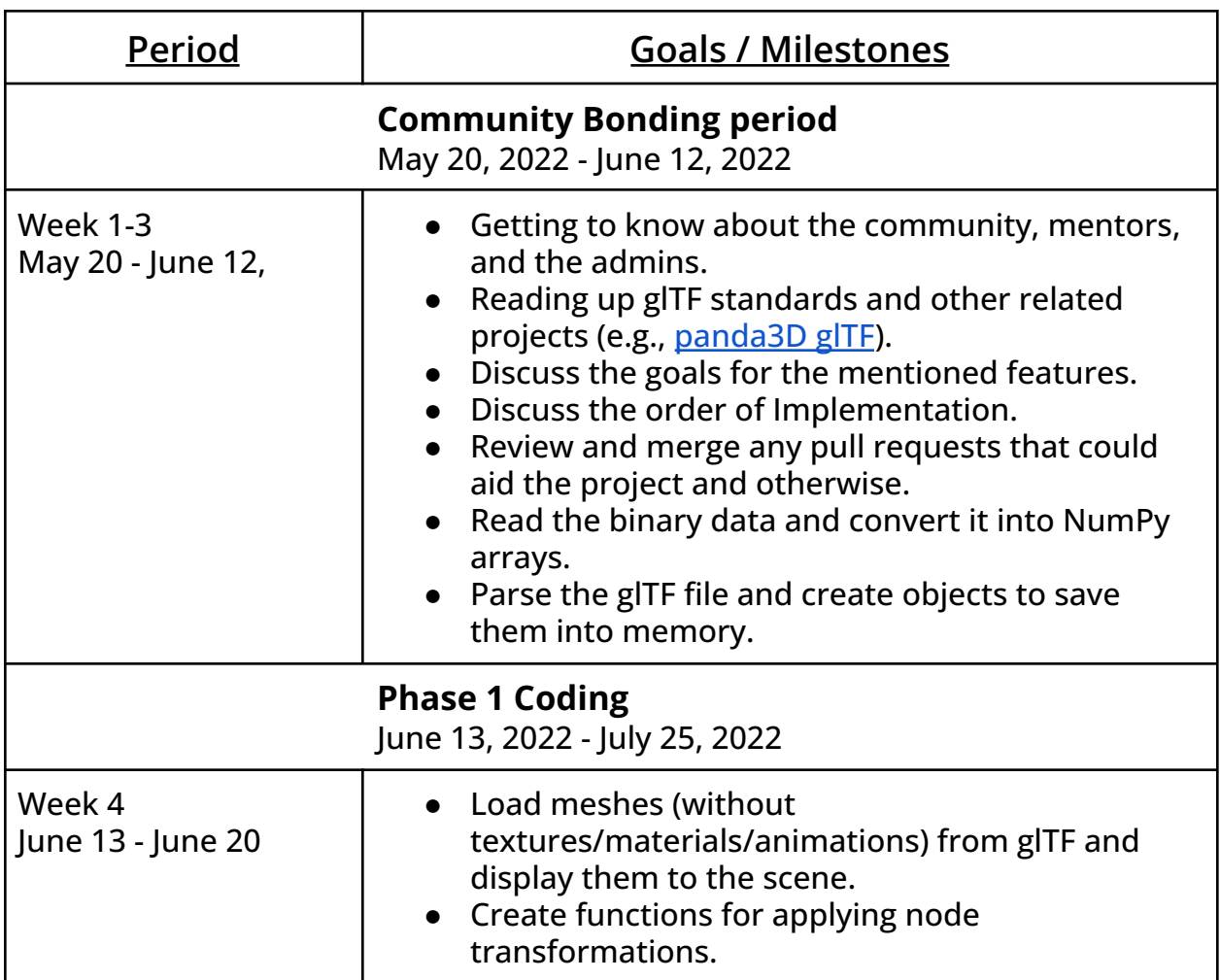

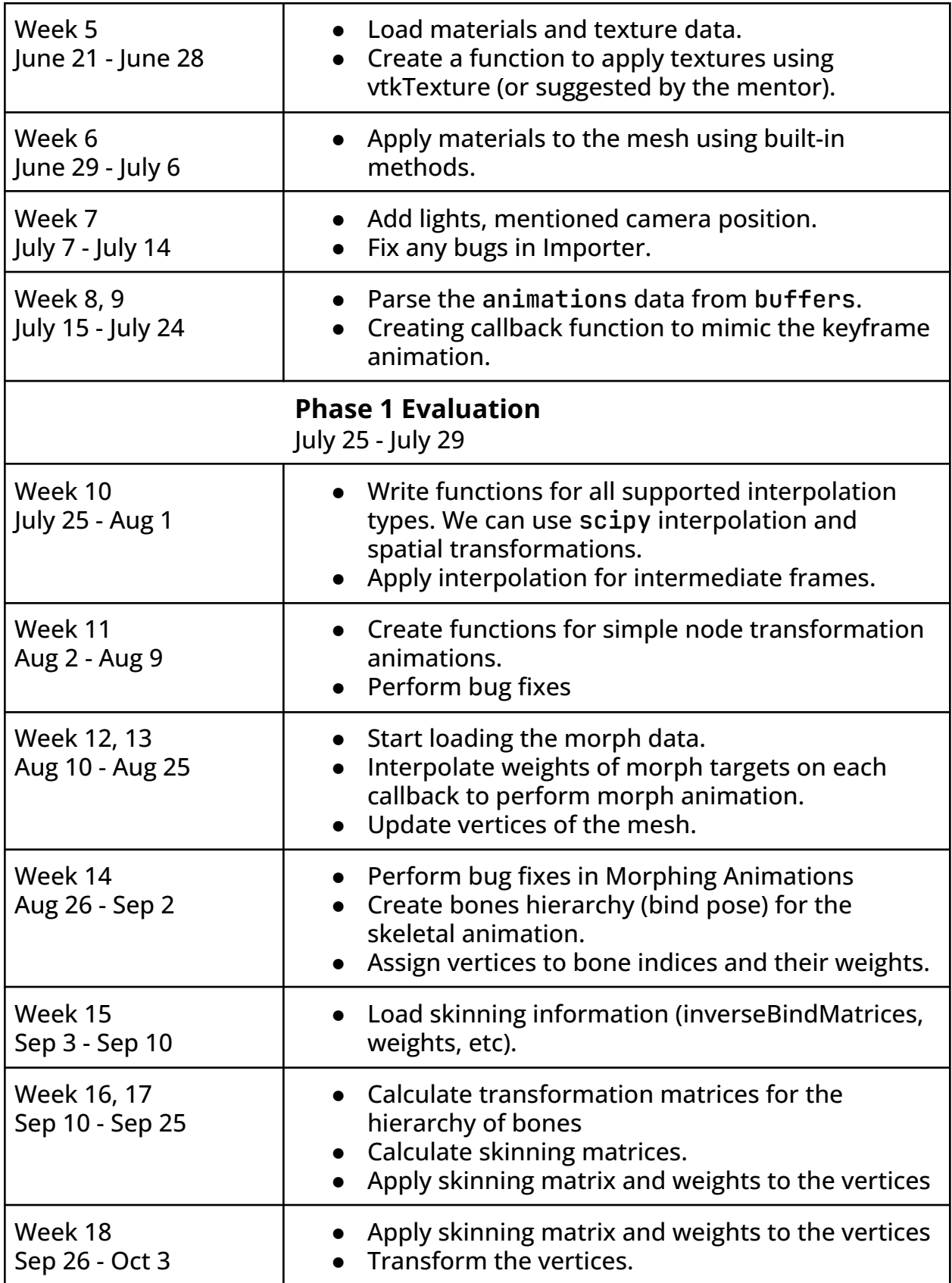

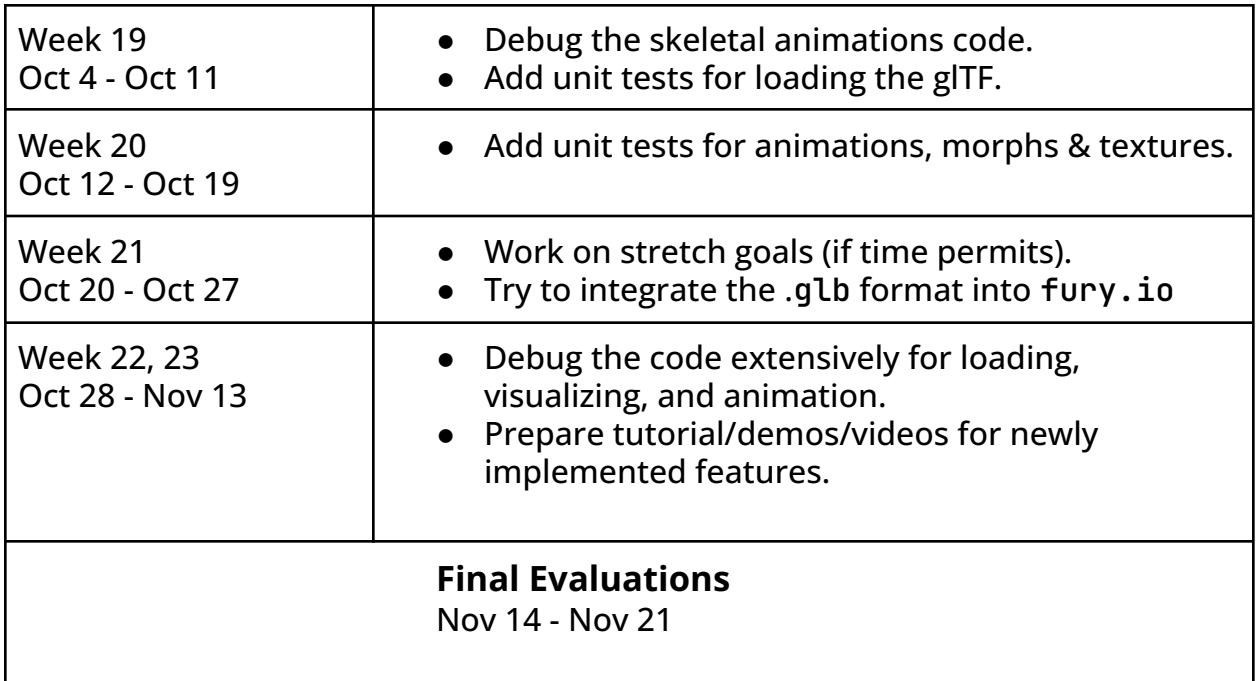

## <span id="page-16-0"></span>**Commitments and Availability**

- 1. My college End Term Examinations are from 22 April to 2 May & College's summer vacations will continue for the entire month of May, June, till July 22. Therefore there won't be any classes during the First Coding Period & I'll be able to invest at least 40-45 hrs a week.
- 2. My college will reopen on July 25. During this time, I may have offline classes in the evening for 2-3 hours daily; during this time, I'll be able to work 40-45 hrs a week.
- 3. I have no plans of any personal vacations nor of any travel otherwise.
- 4. Typical working hours (in EST): 11:30 PM to 2:30 AM, 4:30 AM to 7:30 AM, 12:00 PM to 3:00 PM.
- 5. I'm willing to reschedule and re-plan the timings as per my mentor's / other team member's availability/requirements.
- 6. I'm only applying to FURY in GSoC 2022.